# **MENO UVA Health**

## EPIC DOWNTIME

If EPIC has a downtime you can access the Glucommander site two ways:

- 1. Desktop ICON (G)
- 2. KnowledgLink  $\rightarrow$  Clinician Portal  $\rightarrow$  View Clinician Portal  $\rightarrow$ Connect to Other Systems  $\rightarrow$  Glucommander

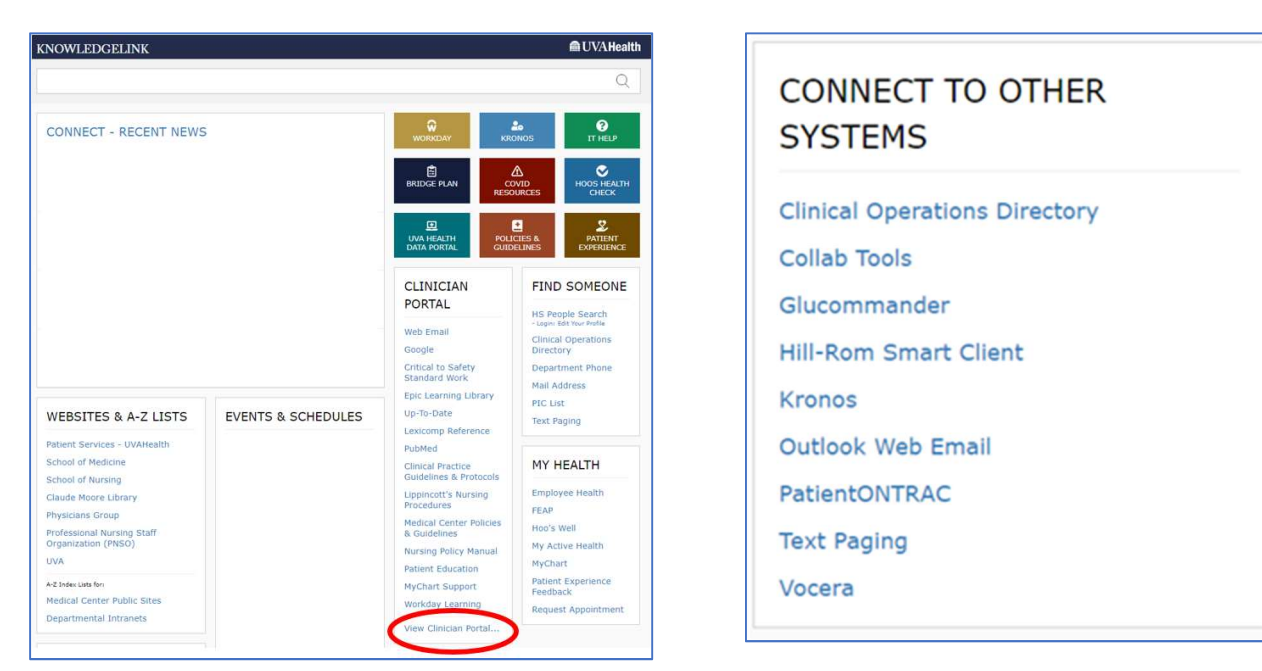

## Recommended Procedure

- Obtain blood glucose 10 minutes prior to downtime
- Adjust insulin infusion per Glucommander recommendations
- Document current multiplier
- If EPIC downtime is greater than 1 hour access Glucommander site per above for next titration
- When EPIC is back up, access Glucommander via the SmartClick link on the Flowsheet or MAR and all Glucommander entries during downtime will be visible

### Glucommander Electronic Glycemic Management System

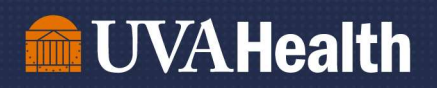

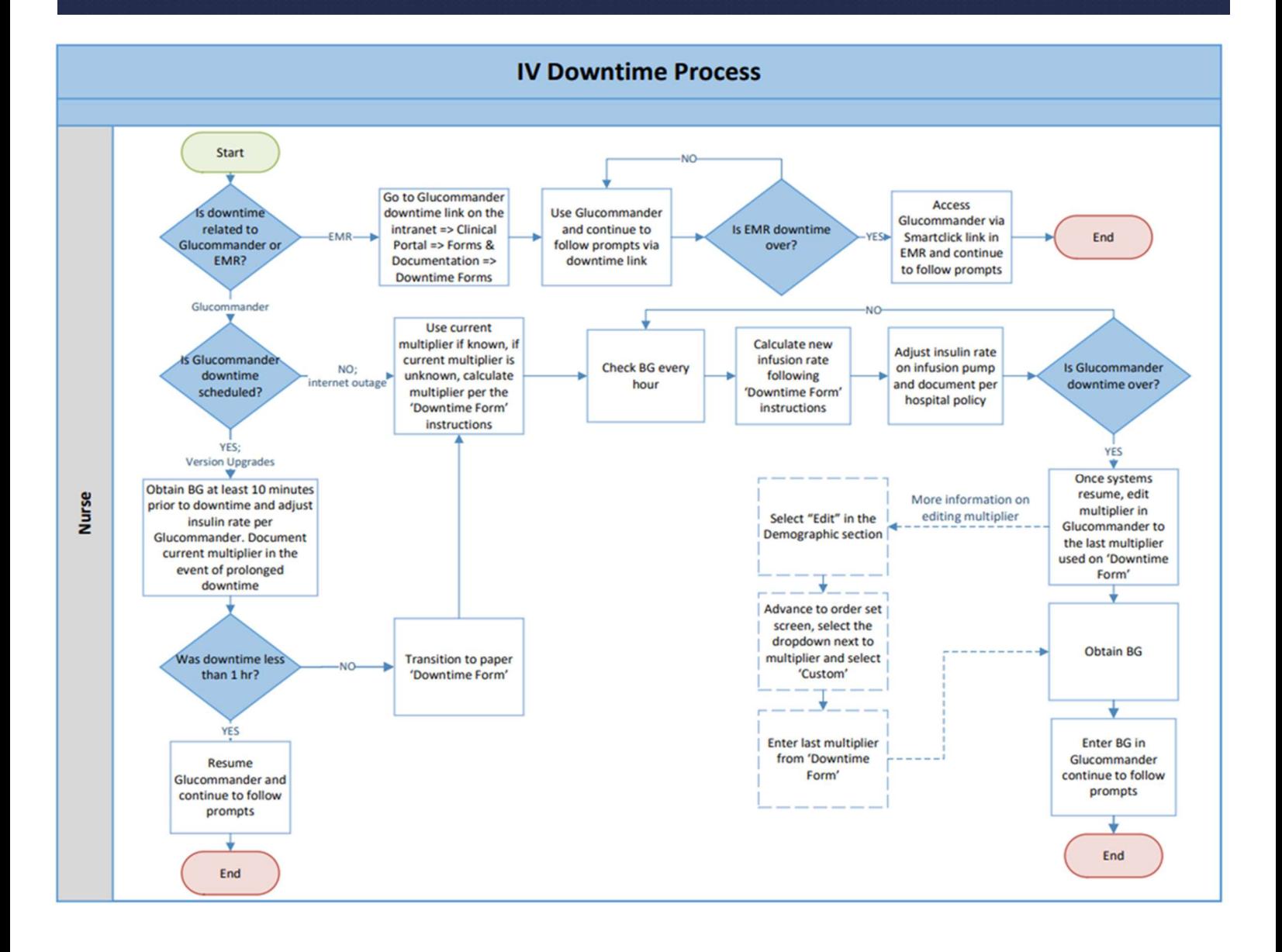

#### Glucommander Electronic Glycemic Management System